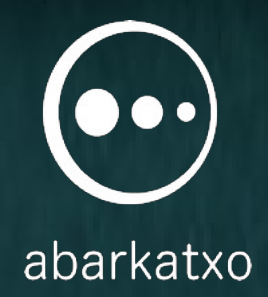

### APP-ak #Euskeraz . . . Bertsoapp-aren sorreraz . . .

Lander Unanue abarkatxo.com

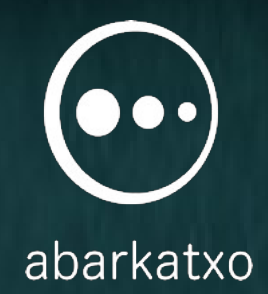

### Euskarazko App bat garatu nahi dut!

## Nola egiten da app bat?

### • 3 Modu App bat garatzeko

- Jatorrizko kodea (nativo) SDK
- HTML5
- Middleware
- Alde onak eta txarrak
	- Jatorrizko kodea:
		- OK: kontrola, zehaztasun, efizientz, doakoa
		- KO: SDK hizkuntza ezberdinak
	- HTML5
		- OK: behin idatzi. Hizk. ezaguna, doakoa
		- KO: kontrol gutxi, HW mugak, exek. Browser. Hizk. ez ulerterreza
	- Middleware
		- OK: behin idatzi. Hizk. ulerterreza
		- KO: hizk. ezezagun, efizientz, "freemium"

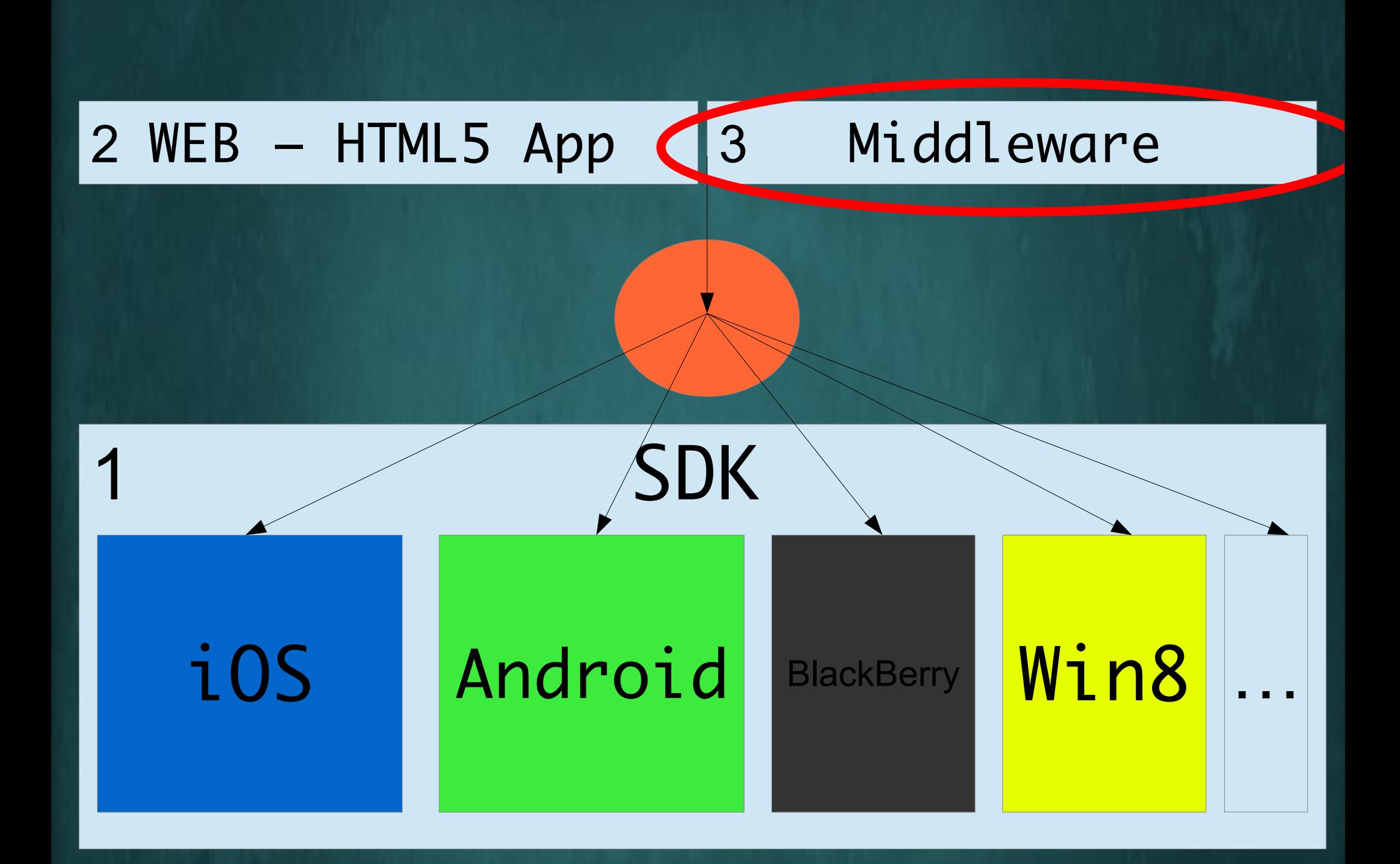

### Middlewarezko App garapena

- App Karta-sorta "Stack"
	- Pantailak karta bakoitza "card"
		- Kontrolak: botoiak, testua, irudiak, bideoa, audioa, ... - kartaren barruan

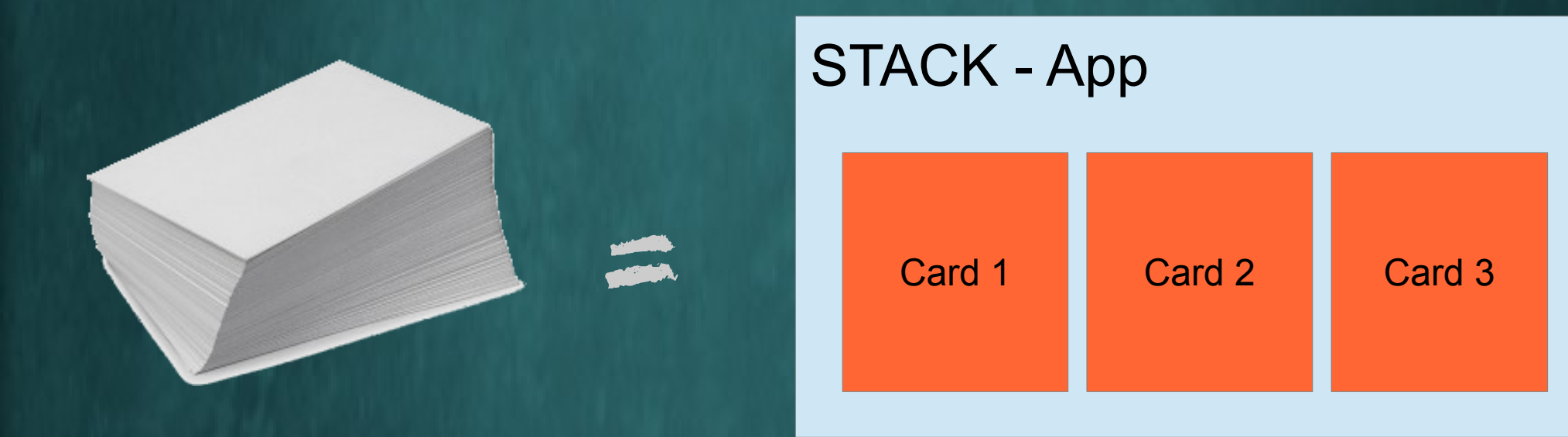

### Middlewarezko App garapena

- "Stack"
	- "Card 1"
		- "Button 1"
		- "Button 2"
		- "Field 1"
		- "Img 1"
	- "Card 2"
		- "sound 1"
	- "Card 3"

● Elementu bakoitzak:

- Ezaugarri panela
- Script-a edo kodea

EZAUGARRI PANELA

\* Izena

 $*$   $---$ 

- \* Tamaina
- \* Posizioa
- \* Aldagaiak

KODEA

on mouseUp go to card "2" end mouseUp

 $...$ 

### "Hello World"

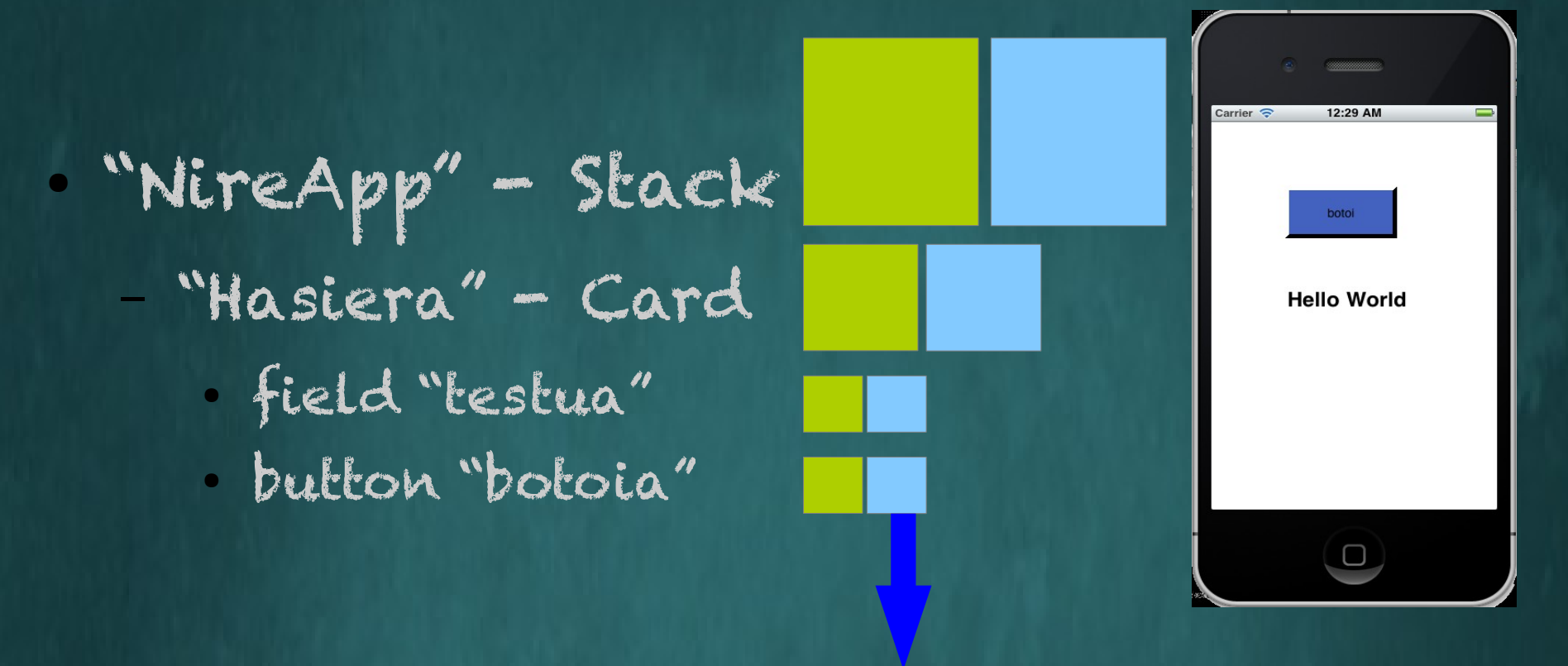

– Kodea:

• ON MOUSEUP

put "Hello World" into field "testua" END MOUSEUP

# Bertsoapp Adibidea • Bertsoapp (iOS eta Android)

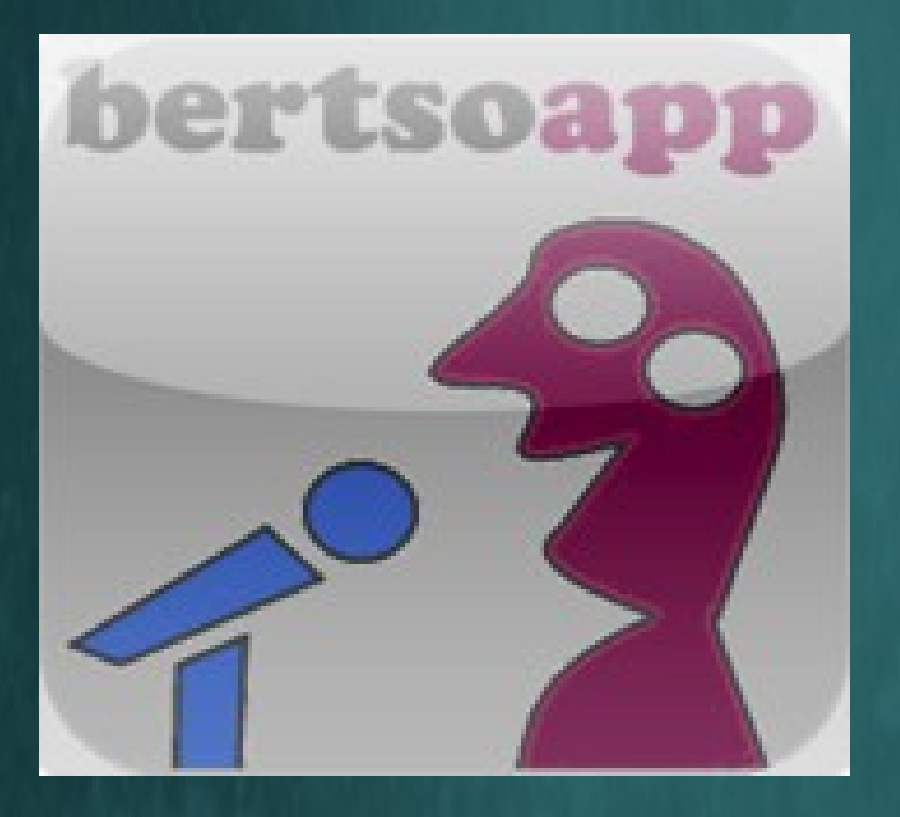

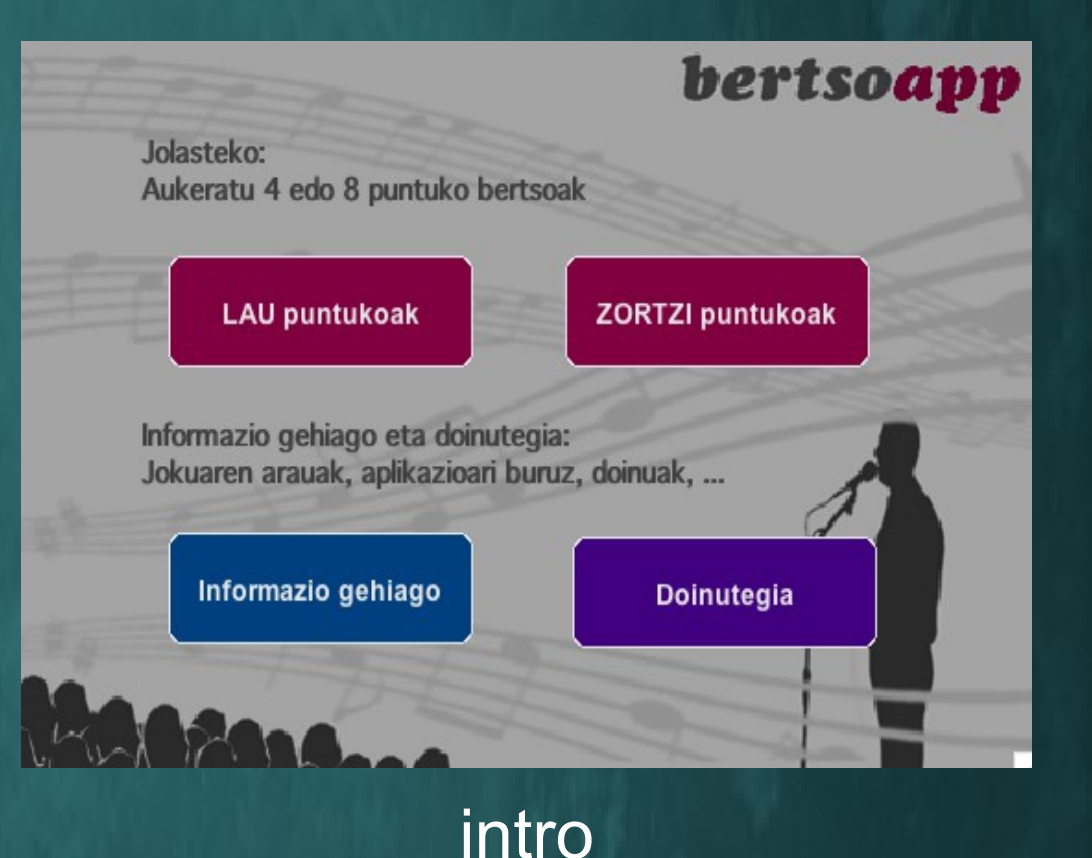

#### STACK – BertsoappMain

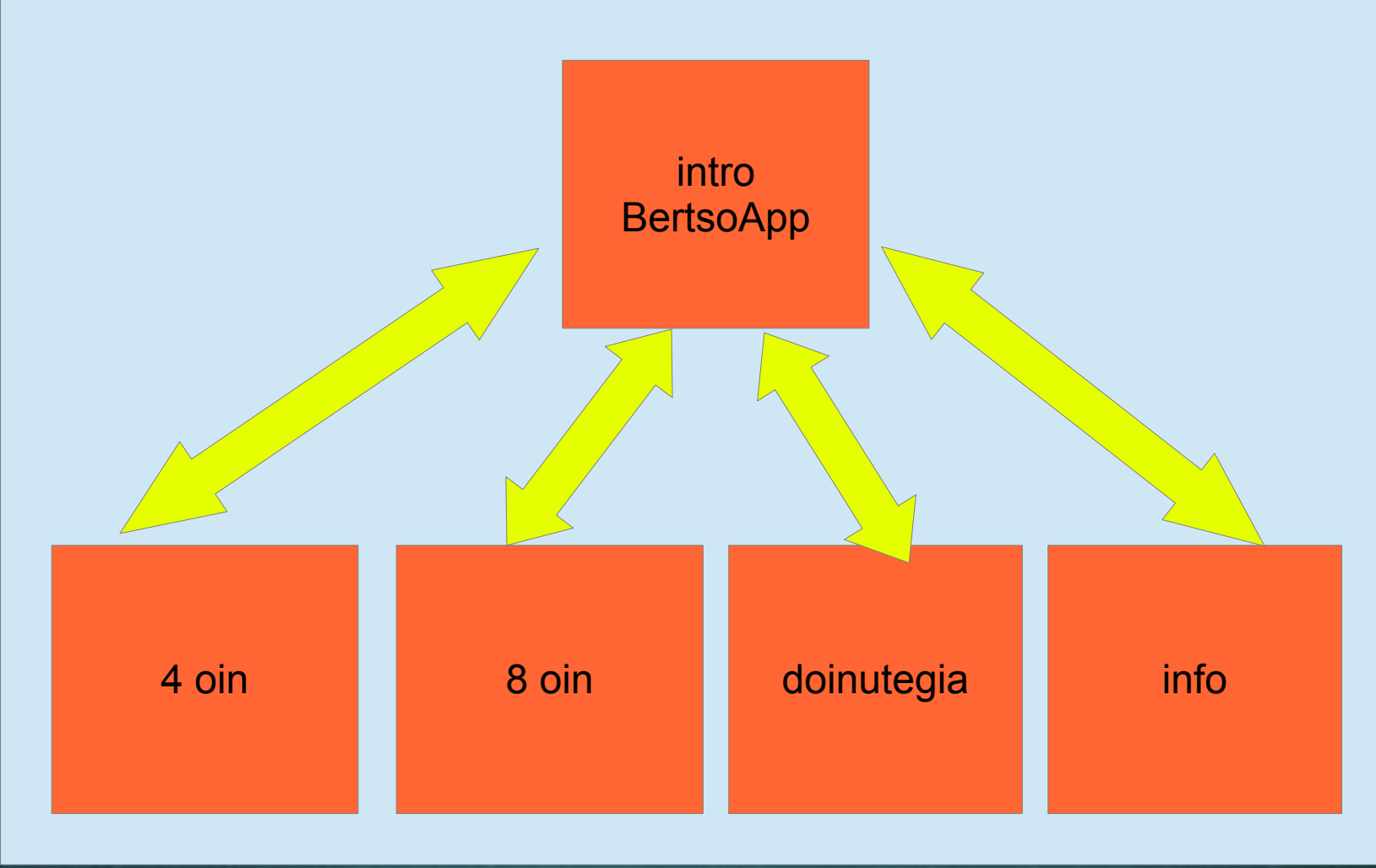

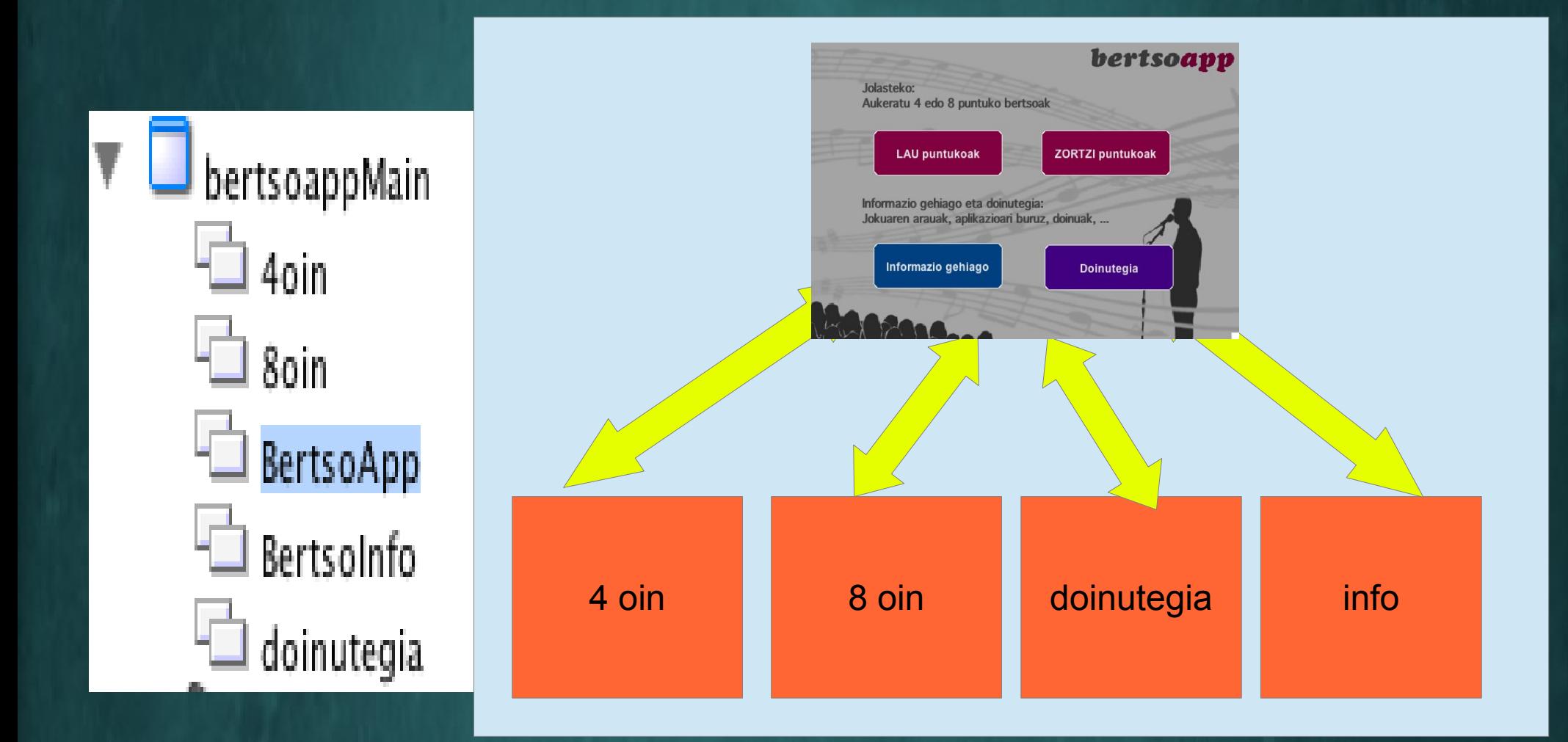

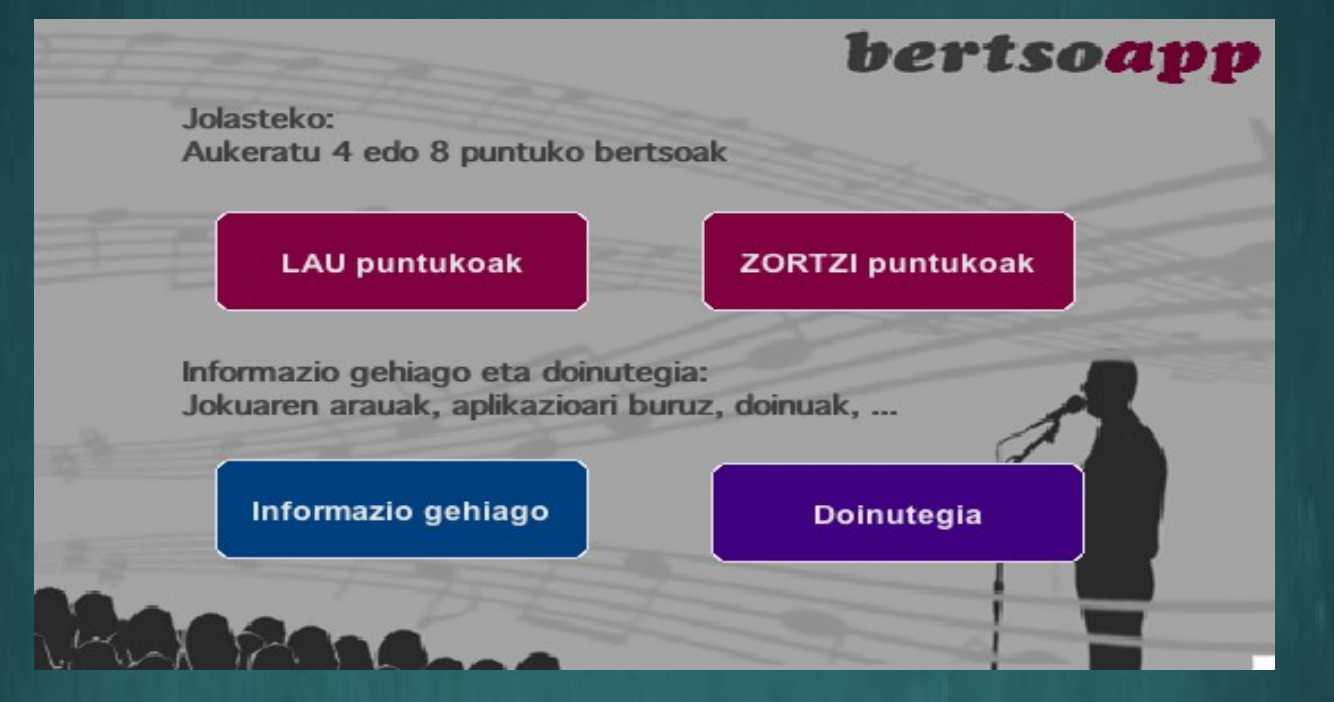

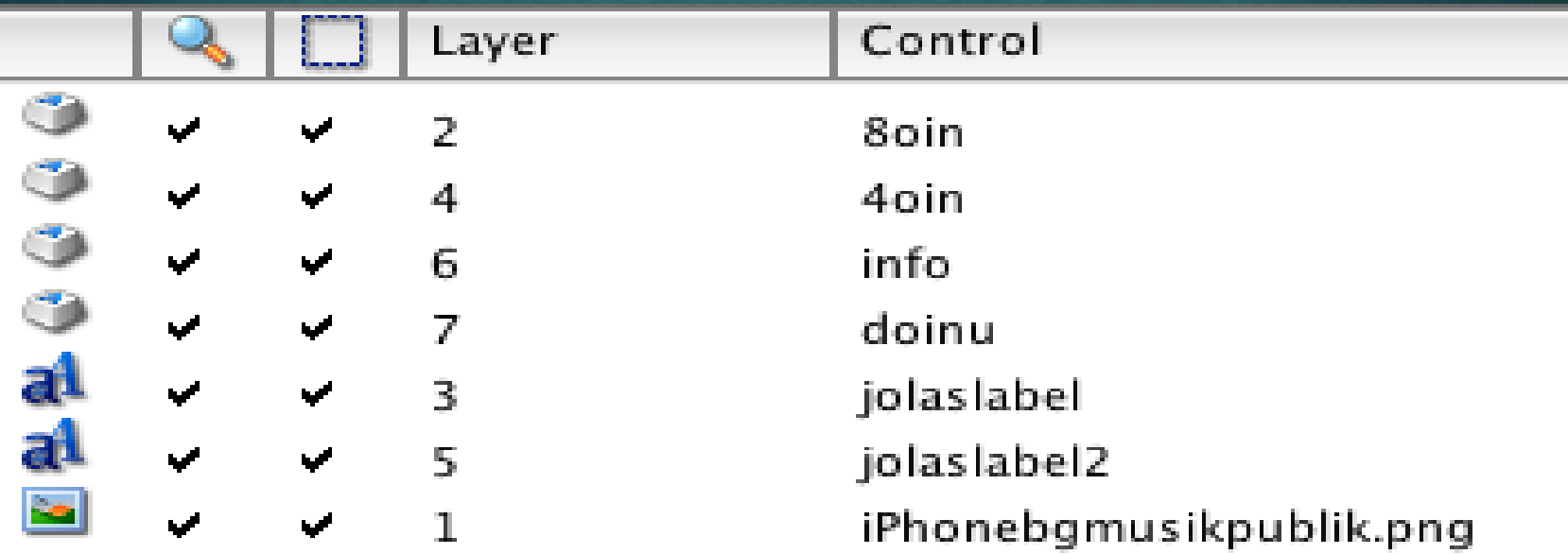

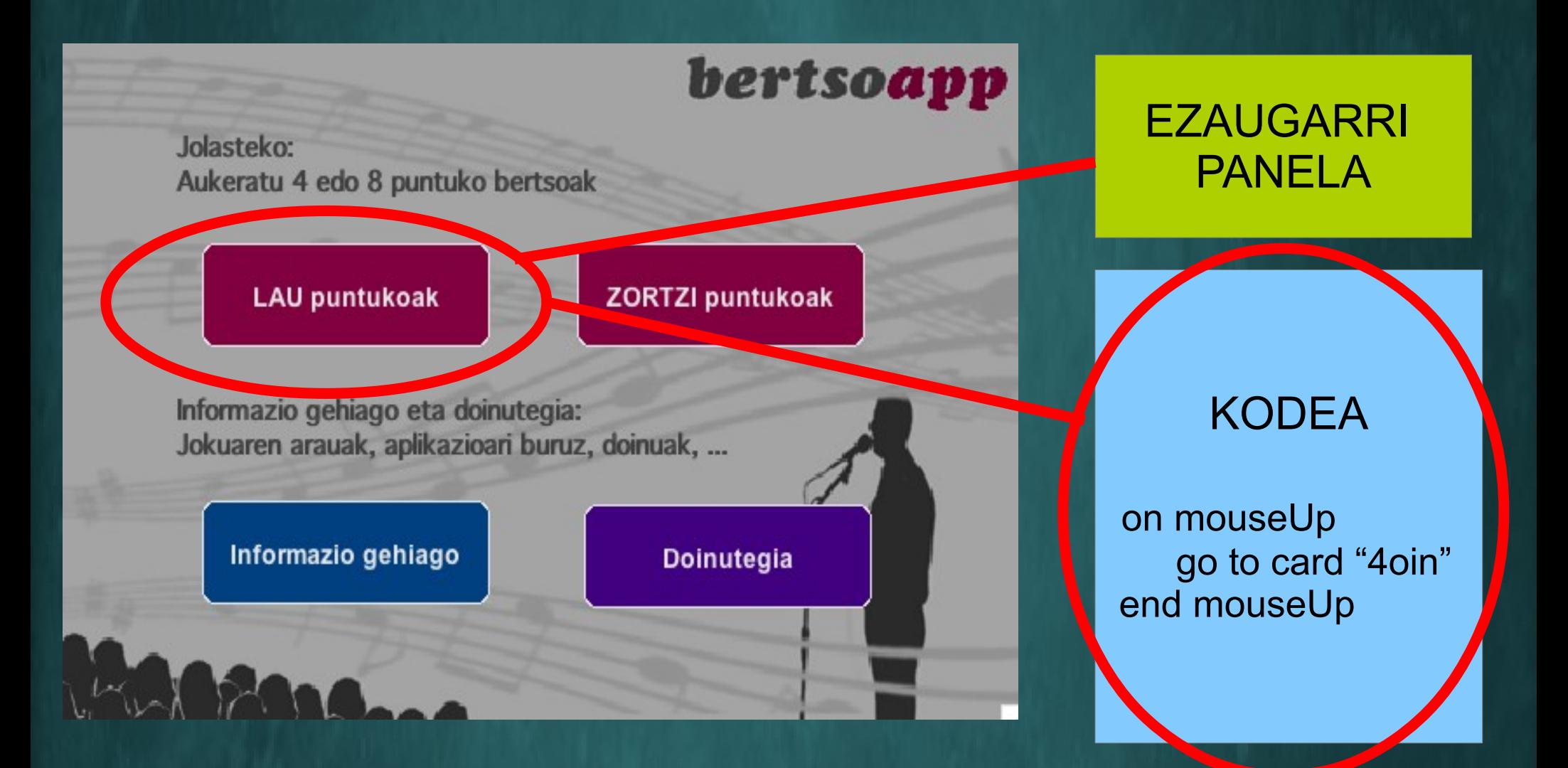

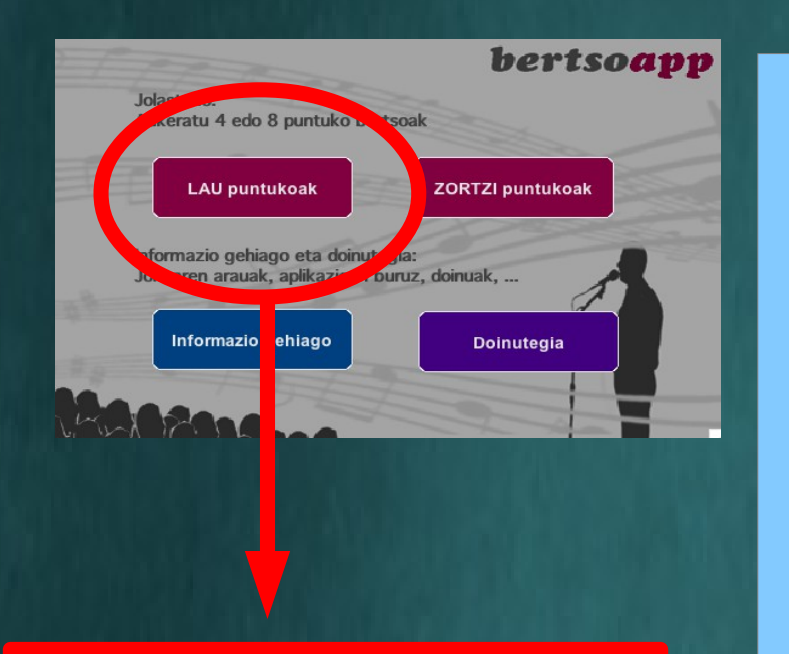

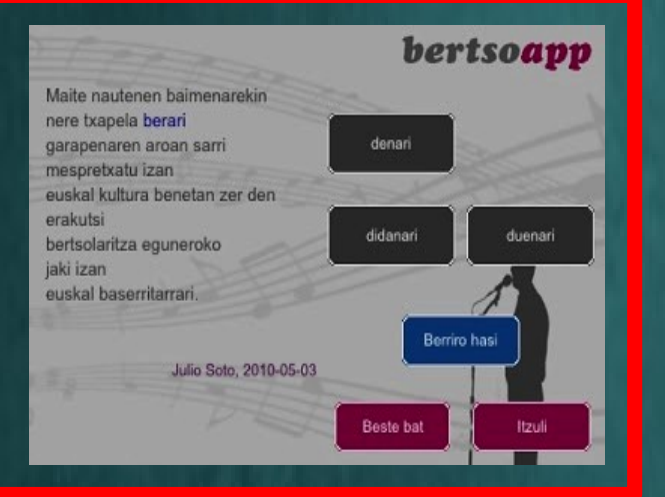

#### **KODEA**

#### **on OpenCard**

Put field "Bertso1" into field "bertso" Repeat with  $x = 1$  to 4

**set the label of button x to the last word of line x\*2 Delete the las word of line x\*2** End repeat

**end OpenCard**

App-a konpilatu

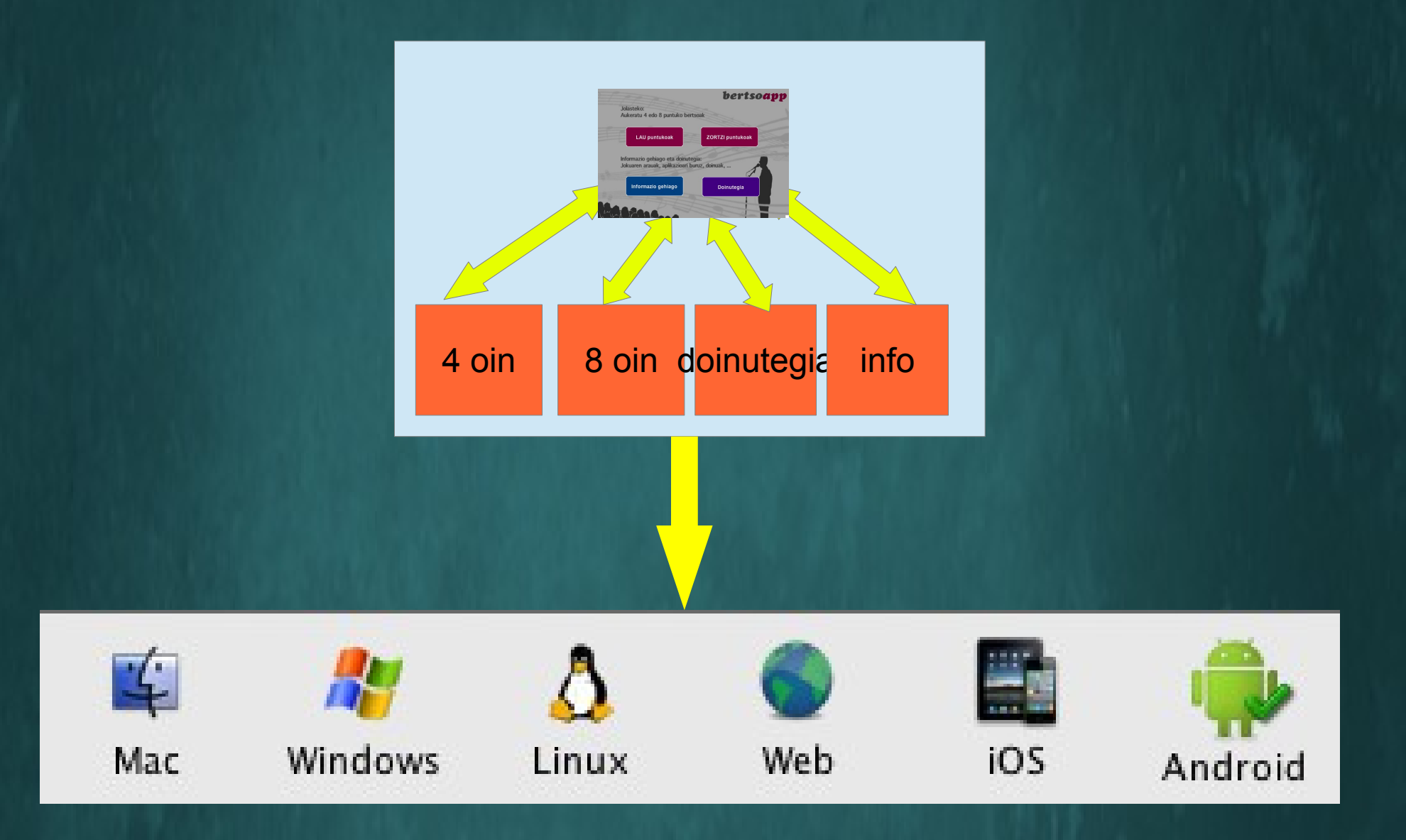

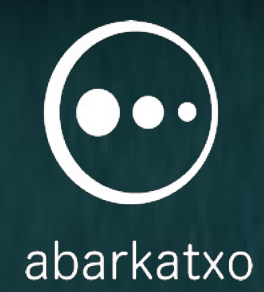

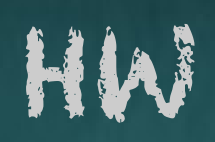

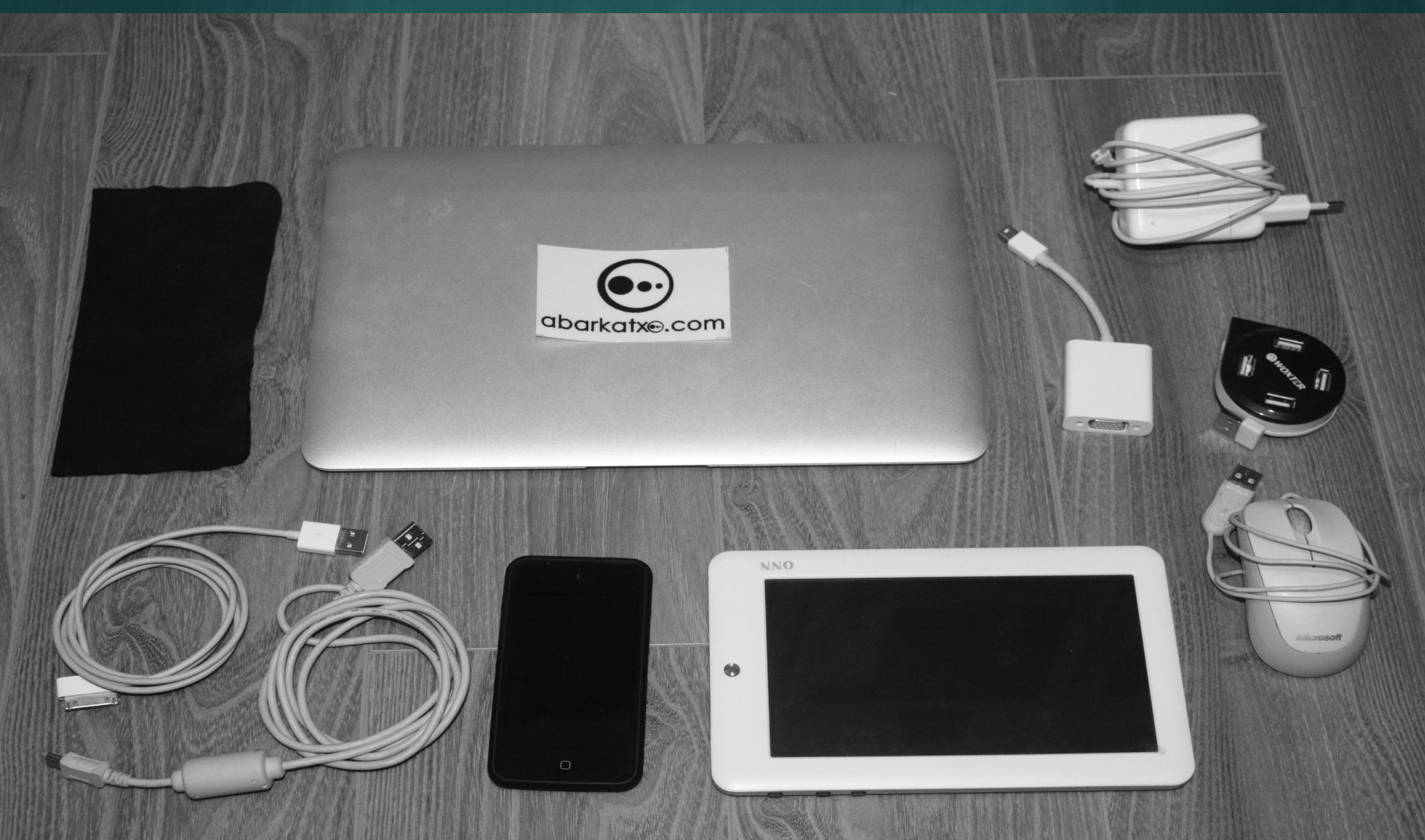

# GALDERARIK ?